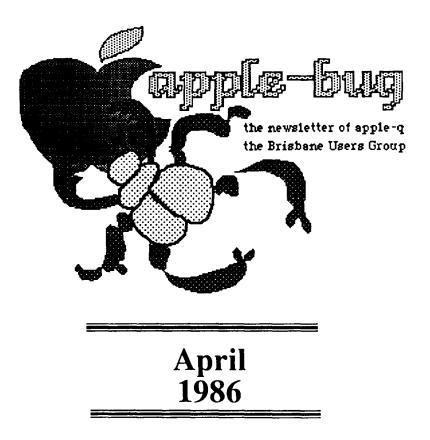

### In this issue:

Special Rush Issue - wer'e late again!

Mostly Tips & Techniques

Pending Book Review

#### **CREDITS**

Peter Pegg Peter Newland Graham Hannam MacWrite LaserWriter Hooper Education Centre Editor at large Editing in a Rush Assistant Rush word processing Printing and so on printing and distribution

APPLE ][, //e & //c the reason for it all! and Apple ///, Lisa, Macintosh and Macintosh Plus too!

Published by Apple-Q, the Brisbane Users Group P.O. Box 721, South Brisbane, Qld 4101 Australia Registered by Australia Post - Publication No. QBG 3485

### Apr 86

### 1

### Editorial

### Peter J. Pegg

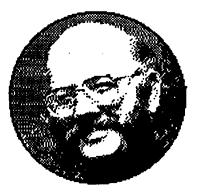

First, special thanks to Peter Newland and Graham Hannam who are making sure that a newsletter is produced. I am finding that other matters which must, of necessity, be given the highest priority are leaving me little time for the normally enjoyable task of preparing apple-bug.

Recent news items show Apple Computer Inc. to be not only alive and well, but also flourishing with record earnings in the last guarter. The Macintosh has recently been enhanced as the Macintosh Plus, and a considerable amount of speculation is appearing in computer journals over the expanded future of the Apple II series. Some reports suggest that the II series will receive a SCSI port, and that the Macintosh and the II will one day share the same peripherals; other articles strongly suggest that future Apple IIs will have a Macintosh style interface. Obviously it is not yet possible to confirm these speculations, but they do seem to presage some very exciting developments. One message that does seem to be coming from Apple is that the II series is not dead yet, but has a glowing future. We all await this future with considerable interest if not outright enthusiasm.

### What's when ...

Sunday 20 April 1986 Open day at the Hooper Centre

Monday 21 April 1986 Committee meeting

Sunday 18 May 1986 Open day at the Hooper Centre

Monday 19 May 1986 Committee meeting

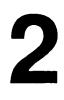

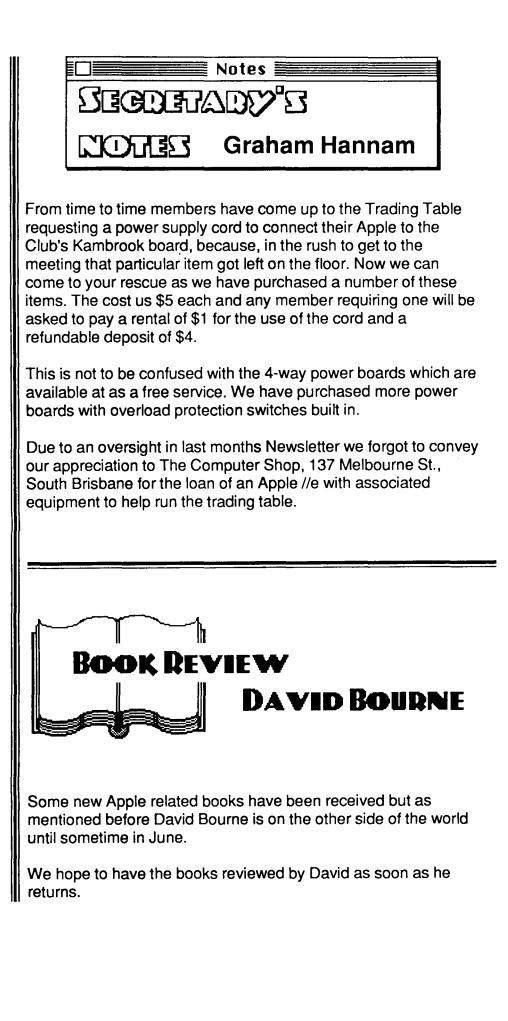

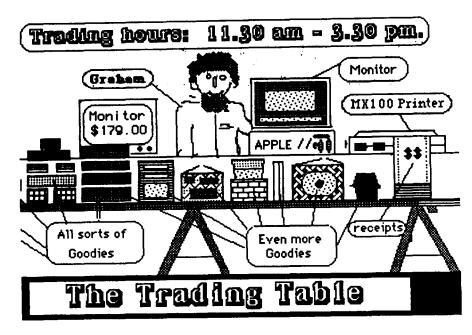

Due to unforeseen circumstances, the price of disks will rise considerably once our existing stocks are depleted. The Federal Government, in its wisdom, has imposed another tax on disks. The claim is that it is a mere 19% on the importers' costs, WHICH means more like 66% once it reaches the retail outlet. We have a reasonable stock at present, and our present selling price is less than our new cost price.

The Trading Table is the club's only means of raising funds, and we hope you will continue to suport the club in the future, as you have in the past.

Due to the continuing price changes, it has been an impossible task, trying to keep a price list up to date, and to publish it in Apple-Bug. All prices are confirmed only two days before the meetings, when the new stocks are purchased, so please bare with us. As you will see, many of the prices are unknown for the listed items, and therefore we cannot give a firm price.

If there is anything else you would like to see on the Trading Table, then please let us know and we will try and get it for you. We have simply run out of ideas as to what people would like to see on sale. We need your ideas.

| Description                   |            | Price    |
|-------------------------------|------------|----------|
| Datalife SS/DD disks          | (single)   | \$ 3.50  |
| Datalife SS/DD disks          | (lib.case) | \$ 34.00 |
| Control Data SS/DD disks      | (lib.case) | \$ 25.50 |
| 3.5" SS/DD disks              | (softpak)  | P.O.A    |
| 3.5" DS/DD disks              | (softpak)  | \$ 75.00 |
| Basic Programming             | (book)     | P.0.A    |
| Workshops volumne 1           | (book)     | P.O.A    |
| Workshops volumne 2           | (book)     | P.O.A    |
| Computer Connection           | (book)     | P.O.A    |
| Word Processing with ZARDAX   | (book)     | \$ 16.00 |
| Media drawers 3.5"            | (each)     | \$ 28.00 |
| DX-100A Media drawers 5.25"   | (each)     | \$ 28.00 |
| M.F. Media drawers 5.25"      | (each)     | \$ 95.00 |
| Mini disk tray .FD30          | (each)     | P.0.A    |
| Epson MX/RX/FX ribbon refills | (each)     | P.0.A    |
| Epson MX80 ribbon cartridge   | (each)     | P.O.A    |
| Epson LX80 ribbon cartridge   | (each)     | P.O.A    |
| Epson LQ1500 ribbon cartridge | (each)     | \$ 16.00 |
| Keyboard cover //e            | (each)     | \$ 9.00  |
| Keyboard cover //c            | (each)     | \$ 9.00  |
| Apple Keyring                 | (each)     | \$ 7.00  |

## 4

## THE TECH NOTES

### SECRET PASSWORD

| 10 REM - SECRET PASSWORD<br>20 REM - THE USE OF MID\$ FUNCTION,<br>30 REM - THE 'GET' STATEMENT,<br>40 REM - THE 'FURNEXT' LOOP, AND<br>50 REM - THE 'IFTHEN' STATEMENT.<br>60 REM<br>70 REM - RESET ALL VARIABLES.<br>80 CLEAR                                                 |
|----------------------------------------------------------------------------------------------------|
| 85 REM - CLEAR THE SCREEN AND<br>86 REM - HOME THE CURSOR.<br>90 HOME                                                                                                    |
| 95 REM - THE PASSWORD IS IN PW≢<br>100 PW≢ = "APPLE"                                                                                                    |
| 110 REM<br>120 REM - BODY OF PROGRAM.<br>125 REM<br>130 PRINT "ENTER PASSWORD ";                                                                                                    |
| 135 REM - DETERMINE THE LENGTH OF PW\$<br>140 FOR I = 1 TO LEN(PW\$)<br>150 GET AN\$: PRINT "*";                                                                                                    |
| 160 REM<br>170 REM - CHECK TO SEE IF KEY ENTERED<br>180 REM - IS PART OF THE PASSWORD (PW\$)<br>190 REM - IN LINE 100.<br>200 REM<br>210 IF MID\$ (PW\$,I,1) = AN\$ THEN X\$ = X\$ + AN\$: NEXT I                                                                               |
| 220 REM<br>230 REM - CHECK TO SEE IF THE PASSWORD<br>240 REM - IS WRONG. IF IT IS THEN EXIT<br>250 REM - THE LOOP AND SET I TO LEN(PW\$)<br>260 REM - AND THEN GO TO THE ERROR ROUTINE<br>270 REM - AT LINE 610.<br>280 REM<br>290 IF X\$ < > PW\$ THEN I = LEN(PW\$): GOTO 610 |
| 300 REM - PASSWORD IS CORRECT.<br>310 HOME<br>320 PRINT "YOU GOT THE CORRECT PASSWORD !!!!!"<br>330 END                                                                                                    |
| 600 REM - PASSWORD IS WRONG.<br>610 HOME                                                                                                    |
| 612 REM - PRINT ON THE 10th LINE<br>615 VTAB 10<br>620 PRINT : PRINT "YOU BLEW IT !!!!!"                                                                                                    |
| 625 REM - PRINT LINE 635 FIVE TIMES.<br>630 FOR J = 1 TO 5<br>635 PRINT CHR\$(7) : REM BEEP<br>640 NEXT J                                                                                                    |
| 650 REM<br>660 REM - GO BACK TO THE START OF<br>670 REM - THE PROGRAM AND START<br>680 REM - AGAIN.<br>690 GOTO 10                                                                                                    |

apple-bug April 86

.

COMMENTS:

This program will continue to run until you enter the correct password. The password is defined in line 100. If you wish to limit the number of attempts at the password, then insert the following FOR...NEXT loop at lines 82 and 690 i-

82 FOR K = 1 TO 5 690 NEXT K

CLEAR means: CLEAR ALL VARIABLES so that they equal nothing. END means: END of program.

- GET means: Single key input. The RETURN key is not needed. LET means: Assign a value to a variable. LET A = 35. You do not need the LET command, so do not use it, as it takes up extra room in memory. LET A = 35 is the same as A = 35 in most computer languages. LET A\$ = "COMPUTER" is the same as. A\$ = "COMPUTER".
- REM means: REMark. This is used to aid the programmer and not the program. The program will ignore the REM statement and everything that follows it in the same line. Get into the habit of using REM statements when writing a program.
- LEN means: LENgth. LEN(PW\$) will show the LENgth of the string PW\$. If PW\$ = "APPLE" then the LENgth of PW\$ is 5 (the 5 characters within the quotes).

#### EORMULA PASSWORD

REM - FORMULA PASSWORD 10 20 REM REM - RN = RANDOM KEY FOR 30 40 REM - FORMULA: RN + 4 - 2 REM -" : RN + CN - 2 50 60 REM 70 REM - RN\$ = FORMULA IN LINE 160 80 REM 90 HOME 100 CLEAR 110 REM - GENERATE A RANDOM 120 REM - WHOLE NUMBER 1-9 130 RN = INT (RND (1) \* 9) + 1 140 REM - SET FORMULA VARIABLES 150 CN = 41 CD = RN - 1160 REM - SET PRINT POSITION 178 VTAB 6: HTAB 16 180 **REM - CALCULATE THE ANSWER** 185 REM - AND CONVERT RN TO A REM - STRING VARIABLE 190 200 RN\$ = STR\$ (RN \* CN - 2) 210 REM - GENERATE AND DISPLAY 220 REM - THE FORMULA KEY ALONG 225 REM - WITH SOME FALSE ONES 230 FOR C = 1 TO CN:CD = CD + 1: PRINT CD; "-":: NEXT C: PRINT CHR\$ (8);" " 5

# 6

REM - ERAISE LINE 10 AND 240 250 REM - SET HTAB 260 VTAB 10: CALL - 868: HTAB 8 270 PRINT "ENTER PASSWORD "; REM - SETUP LOOP TO ENTER REM - PASSWORD 280 290 300 FOR I = 1 TO LEN (RN\$) 310 REM - ENTER PASSWORD AND PRINT 320 REM - A SPACE AND A DACKSPACE 330 GET AN\*: PRINT " ; CHR\* (8); 340 REM - IF THE ENTRY IS CORRECT 350 REM - GO BACK AND GET THE NEXT REM - CHARACTER 360 370 IF MID\$ (RN\$, I, 1) = AN\$ THEN X\$ = X\$ + AN\$: NEXT I REM - IF THE PASSWORD IS REM - CORRECT, THEN CONTINUE 380 390 REM - PROGRAM 400 410 IF X\$ = RN\$ THEN PRINT: GOTO 500 420 REM - GO BACK TO LINE 90 430 GOTO 90 440 END 500 VTAB 22: HTAB 8 510 PRINT "CORRECT CALCULATION" COMMENTS:

I know that password programs are a dime a dozen, but here is one with a difference. The formula in this program can be changed in several ways. You can change the calculation, and you can change the random key. You need remember only the formula, and when the program displays the numbers, you calculate the first number (RN \* CN - 2) and enter the answer. The additional numbers are only there to confuse anyone who would try to guess your password.

#### CHANGING PASSWORD

| 10 REM - CHANGING PASSWORD                                                 |
|----------------------------------------------------------------------------|
| 20 REM<br>30 REM - THE NUMBER OF PASSWORDS                                 |
| 40 REM - IS SET IN THE FIRST DATA                                          |
| 50 REM - STATEMENT IN LINE 140 AND                                         |
| 60 REM - THE PASSWORDS THEMSELVES                                          |
| 70 REM - ARE IN LINE 160                                                   |
| 80 REM                                                                     |
| 90 REM                                                                     |
| 100 HOME                                                                   |
| 110 REM - SET UP ARRAY FOR                                                 |
| 115 REM - NUMBER OF PASSWORDS                                              |
| 120 DIM PW\$(11)                                                           |
| 130 REM - NUMBER OF PASSWORDS                                              |
| 140 DATA 11                                                                |
|                                                                            |
| 150 REM - PASSWORDS                                                        |
| 160 DATA ONE, TWO, THREE, FOUR, FIVE, SIX, SEVEN, EIGHT, NINE, TEN, FINISH |
|                                                                            |
| 170 REM - READ FIRST DATA ELEMENT                                          |
| 180 READ A                                                                 |
| 190 REM - READ PASSWORDS AND PUT<br>200 REM - THEM INTO AN ARRAY           |
| 210 FOR I = 1 TO A: READ PW\$(I): NEXT I                                   |

REM - ERAISE 10TH LINE 220 230 VTAB 10: CALL - 868 240 PRINT "ENTER PASSWORD "; 250 REM - NUMBER OF ATTEMPTS AT PASSWORD 260 FOR P = 1 TO A 270 REM - FIND LENGTH OF PASSWORD 280 FOR I = 1 TO LEN (PW\$(P)) 290 REM - ENTER A CHARACTER AND PRINT \* 300 GET AN\$: PRINT "\*"; REM - IF CHARACTER IS CORRECT 310 REM - GO BACK AND GET THE 320 325 REM - NEXT CHARACTER 330 IF MID\$ (PW\$(P),I,1) = AN\$ THEN X\$ = X\$ + AN\$: NEXT I 340 REM - IF CHARACTER IS WRONG, EXIT LOOP REM - AND GO TO ERROR ROUTINE 350 360 IF X\$ < > PW\$(P) THEN I = LEN (PW\$(P)): GOTO 5020 REM - PASSWORD IS CORRECT 370 374 REM - RESET P AND EXIT LOOP 376 P = A: NEXT P 380 PRINT : VTAB 20 390 PRINT "YOU GOT THE CORRECT PASSWORD" 395 REM - END PROGRAM 400 END 5000 REM - ERROR ROUTINE 5010 REM - SET X# TO NULL STRING 5020 X\$ = "": PRINT 5030 VTAB 20 5040 REM - GET NEXT DATA STATEMENT 5050 READ BL\$ 5060 REM - PRINT TEXT, DATA, AND BELL 5070 PRINT "YOU HAVE BLOWN YOUR ";BL\$;" ATTEMPT";CHR\$ (7) 5080 REM - PAUSE ROUTINE 5090 FOR F = 1 TO 1000: NEXT F 5100 REM - CLEAR FROM 10TH LINE TO REM - BOTTOM RIGHT HAND CORNER OF SCREEN 5105 5110 VTAB 10: CALL - 958: HTAE 16 5129 REM - GO BACK AND ATTEMPT NEW PASSWORD 5130 NEXT P 5145 REM - DATA FOR BL# 5150 DATA 19T, 2ND, 3RD, 4TH, 5TH, 6TH, 7TH, BTH, 9TH, 10TH, LAST COMMENTS: This program has many passwords. If you make a mistake entering the password, then the password changes, and you can try again. Now you need to remember a whole list of passwords, and their correct order. PAUSE ROUTINES Any one of these routines can be inserted where you want a program to pause.

100 PRINT "PRESS ANY KEY TO CONTINUE ";: GET AN\$: PRINT

100 INPUT "PRESS RETURN TO CONTINUE ";AN\$

I don't know about you guys but I am always looking for some new trick for my programs. I have been reading the manuals and old magazines and generaly picking the brains of other computerists for TIPS & TECHNIQUES' and here are a few for your perusal:

PEEKs POKEs & CALLS

enter monitor: no bell enter monitor: with bell CALL -155 CALL -151 POKE 44033,16 prevent <CATALOG> POKE 2049.1 LIST protection: 1st line continually listed PEEK(218) + PEEK(219) \* 256 line number where ERROR occurs X = PEEK(-16287)read push button on PDL # 0: IF X > 127 THEN button pressed X = PEEK(-16286)read push button on PDL # 1: IF X > 127 THEN button pressed X = PEEK(222)looks at ERROR code page 136. REFERENCE MANUAL X = PEEK(37) reads the current vertical position of cursor: POKE 37,X 100 X = PEEK(-16384)read keyboard strobe: IF X > 127 THEN key pressed 110 POKE -16368,0 reset keyboard strobe CALL -958 clear from cursor to bottom of screen POKE 32,L set left margin : L = 1 to 39 POKE 33,W POKE 34,T set right margin : W = 1 to 39 set top margin : T = 1 to 23 set bottom margin: B = 1 to 24 POKE 35,B CALL 65200 CALL -1998 NELL

fill screen with INVERSE @ reconnect DOS

RECOVER (from disaster)

CALL 1002

Have you ever deleted a program by typing NEW or INT accidentally? It happens to the best of us at the most inconvenient times. Here is a good little machine language program that will restore it for you. To use it, BRUN RECOVER from your disk directly after your accident. When you type LIST your old program will be back again.

NOTES:

- i > Only APPLESOFT programs can be recovered.
- 2> If you typed INT you must type FP to return to APPLESOFT before BRUNing RECOVER.
- 3> To execute the program just BRUN RECOVER or BLOAD RECOVER and CALL 768.

0300- A2 00 86 06 A2 08 86 07 0308- A0 05 B1 06 C8 D0 02 E6 0310- 07 C9 00 D0 F5 8D 00 08 0318- 8C 01 08 A6 07 8E 02 08 0320- A2 02 D0 02 A2 03 B1 06 0328- C8 D0 02 E6 07 C9 00 D0 0330- F3 CA D0 F2 84 69 84 AF 0338- A6 07 86 6A 86 80 60

BSAVE RECOVER, A#300, L#3E